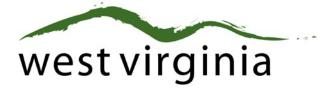

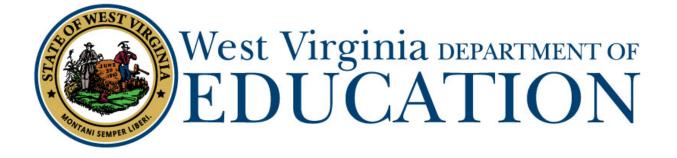

**Office of Certification** 

## Initial Short-Term, Restricted Short-Term, and Long-Term Substitute Permit

(Form 2L, 2S, 2A)

## County Approval Guide

Last Updated October 20, 2020

The West Virginia Department of Education, Office of Certification have created this user guide, in conjunction with West Virginia Interactive for your reference. This document provides detailed instructions on how to process pending applications submitted through the WVEAP online system.

County Approval Guide (Form 8)

1. Once logged in to the on-line Certification Portal, applications awaiting approval will be displayed.

| 1             |              |                                                       |            |        |                         |               |
|---------------|--------------|-------------------------------------------------------|------------|--------|-------------------------|---------------|
| Betty<br>Test | P5U139800133 | Form 8R Add<br>Endorsement/Degree (Out-Of-<br>State)  | 04/20/2020 | Cabell | 1 2<br>Pending County   | 2 View        |
| Brad<br>Test  | T3B140400141 | Form 8 Add<br>Endorsement/Degree                      | 04/20/2020 | Cabell | 1 2 3<br>Pending County | <b>2</b> View |
| Brad<br>Test  | T3B140400141 | Form 8C Add<br>Endorsement/Degree (Praxis II<br>Only) | 04/20/2020 | Cabell | 1 2<br>Pending County   | <b>3</b> View |
| Brad<br>Test  | T3B140400141 | Form 8A Add<br>Endorsement/Degree (Autism)            | 04/20/2020 | Cabell | 1 2<br>Pending County   | C View        |

## 2. Scroll Down to Review Application

Please select Approved or Rejected if the applicant is currently employed in your county as a Substitute Teacher.

|   | eview Application                                                                                                    |        |  |  |  |  |  |
|---|----------------------------------------------------------------------------------------------------|--------|--|--|--|--|--|
|   | I certify that I have reviewed and can attest to the accuracy and truthfulness of the information provided in this application. When necessary, I have included documentation  |        |  |  |  |  |  |
|   | verifying this information. I have reviewed the disclosure of background information, and, to the best of my knowledge, the applicant is of good moral character and is physic |        |  |  |  |  |  |
|   | ten juig and motionally qualified to perform the duties of a teacher. I recommend that s/he be granted certification.                                                          |        |  |  |  |  |  |
|   |                                                                                                    |        |  |  |  |  |  |
| 1 | This application has been:                                                                                                    |        |  |  |  |  |  |
|   | This application has been:                                                                                                    |        |  |  |  |  |  |
| Ī |                                                                                                    | ~<br>- |  |  |  |  |  |
|   |                                                                                                    |        |  |  |  |  |  |
|   | Choose One                                                                                                    |        |  |  |  |  |  |
|   | Choose One Choose One                                                                                                    |        |  |  |  |  |  |

\*\*If the application cannot be approved, please select Rejected and then select the reason for the Reject. **Do not use Sent Back as the applicant cannot make any changes.** 

3. Select the radio button next to the method the individual used to obtain the Substitute Teacher Permit, Enter the date the applicant will begin employment and the date the training was completed.

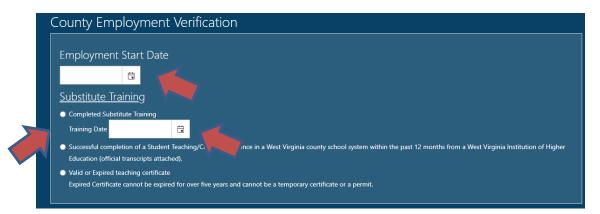

4. For the **Long-Term Substitute Permit ONLY**, you will now decide the endorsement and grade level you are requesting for the individual.

\*\*\*For a Short-Term or the Restricted Substitute Permit please move to STEP 6.

| Endorsements                                                                                    |                  |                                                  |             |                |     |
|-------------------------------------------------------------------------------------------------|------------------|--------------------------------------------------|-------------|----------------|-----|
| Add Endorsements                                                                                | Endorsement List |                                                  |             |                |     |
| Certificate:                                                                                    |                  | Certificate ^                                    | Endorsement | Grade Level(s) | DNQ |
| Choose One                                                                                      | •                | No data available                                | in table    |                |     |
| Endorsement:                                                                                    |                  |                                                  |             |                |     |
| Choose One                                                                                      | v                |                                                  |             |                |     |
| Grade Level(s):                                                                                 |                  |                                                  |             |                |     |
| Choose One                                                                                      | v.               |                                                  |             |                |     |
|                                                                                                 |                  |                                                  |             |                |     |
| dorsements                                                                                      | Add              |                                                  |             |                |     |
|                                                                                                 | Add              | Endorsemer                                       | nt l ist    | _              |     |
| dorsements<br>.dd Endorsements<br>ertificate:                                                   | Add              | Endorsemer                                       |             | Grade Level(c) | DNQ |
| dd Endorsements<br>artificate:                                                                  | Add              | Endorsemer<br>Certificate ^<br>No data available | Endorsement | Grade Level(s) | DNQ |
| dd Endorsements                                                                                 |                  | Certificate ^                                    | Endorsement | Grade Level(s) | DNQ |
| udd Endorsements<br>ertificate:<br>90- Long Term Substitute Permit                              |                  | Certificate ^                                    | Endorsement | Grade Level(s) | DNQ |
| add Endorsements<br>ortificate:<br>90- Long Term Substitute Permit<br>adorsement:               |                  | Certificate ^                                    | Endorsement | Grade Level(s) | DNQ |
| udd Endorsements<br>ertificate:<br>90- Long Term Substitute Permit<br>adorsement:<br>Art (0300) |                  | Certificate ^                                    | Endorsement | Grade Level(s) | DNQ |

5. Please ensure you click the word ADD after every endorsement if you are requesting multiple endorsements. Once the endorsement is added, you will see the requested endorsement on the right side.

\*\*If the WVDE determines that the individual is not eligible for an endorsement, the DNQ box will be marked to indicate the requirement was not fulfilled.

| Add Endorsements |     | Endorsement List                |             |                |     |
|------------------|-----|---------------------------------|-------------|----------------|-----|
|                  |     |                                 |             |                |     |
| Certificate:     |     | Certificate ^                   | Endorsement | Grade Level(s) | DNQ |
| Choose One       | •   | 90- Long Term Substitute Permit | Art (0300)  | PK-AD          |     |
| Endorsement:     |     |                                 |             |                |     |
| Choose One       | Ψ   |                                 |             |                |     |
| Grade Level(s):  |     |                                 |             |                |     |
| Choose One       | v   |                                 |             |                |     |
|                  | Add |                                 |             |                |     |

6. If you have any Supporting Documents, please upload the document(s) that have been saved on a computer in this section. Please skip to Step 4 if you do not have any documents to upload.

| Supporting Documents            |                         |
|---------------------------------|-------------------------|
|                                 |                         |
| Add New File                    | No Supporting Documents |
| Document Type                   |                         |
| Choose One 🔻                    |                         |
| Choose One                      |                         |
| Transcript                      |                         |
| Name Change Documentation       |                         |
| Out-Of-State License            |                         |
| Substitute Training Certificate |                         |
| Form 7                          |                         |
| Col Nursing Cartificate         |                         |

7. Click Complete Review and the application will move to the individual for payment.

| Comments (For Internal Use Only)                                          |                                |  |
|---------------------------------------------------------------------------|--------------------------------|--|
| Internal Comments can be seen by County, Institution, and WVDE Approvers. |                                |  |
|                                                                           |                                |  |
|                                                                           |                                |  |
|                                                                           |                                |  |
|                                                                           |                                |  |
|                                                                           | Save and Close Complete Review |  |
|                                                                           |                                |  |
|                                                                           |                                |  |